## **Evaluation Version v's Activated Version**

The Recover My Files software available for download from www.recovermyfiles.com is the full version. Product activation details are entered into the program to activate the ability to save recovered files.

We strongly recommend that you run Recover My Files in evaluation mode first. If you find your files, purchase a product activate key and save your files. You do not need to download the software again. You do not need to run the search a second time.

# **Purchasing A Product Activation Key**

A Recover My Files activation key can be purchased at www.recovermyfiles.com via our secure server. Your product activation key is displayed on a web page at the end of the purchase process and is also be sent by electronic mail. If there is a delay in your credit card provider authorizing the transaction, your registration key will be provided only by email and only after credit card authorization takes place.

Retail customers will find their product activation key inside the retail box.

### **Lost Activation Keys / Invoices etc.**

If you have lost your Recover My Files activation key, log into your GetData.com customer account here: https://secure.getdata.com/my/ where you can locate a record of your purchase, including your activation details and your invoice.

#### **Accessing the Product Activation Screen**

The Recover My Files product activation screen is accessed by clicking on "Help" in the top most menu (not the help button) and then "Activate Product", or by clicking the "Save Files" button:

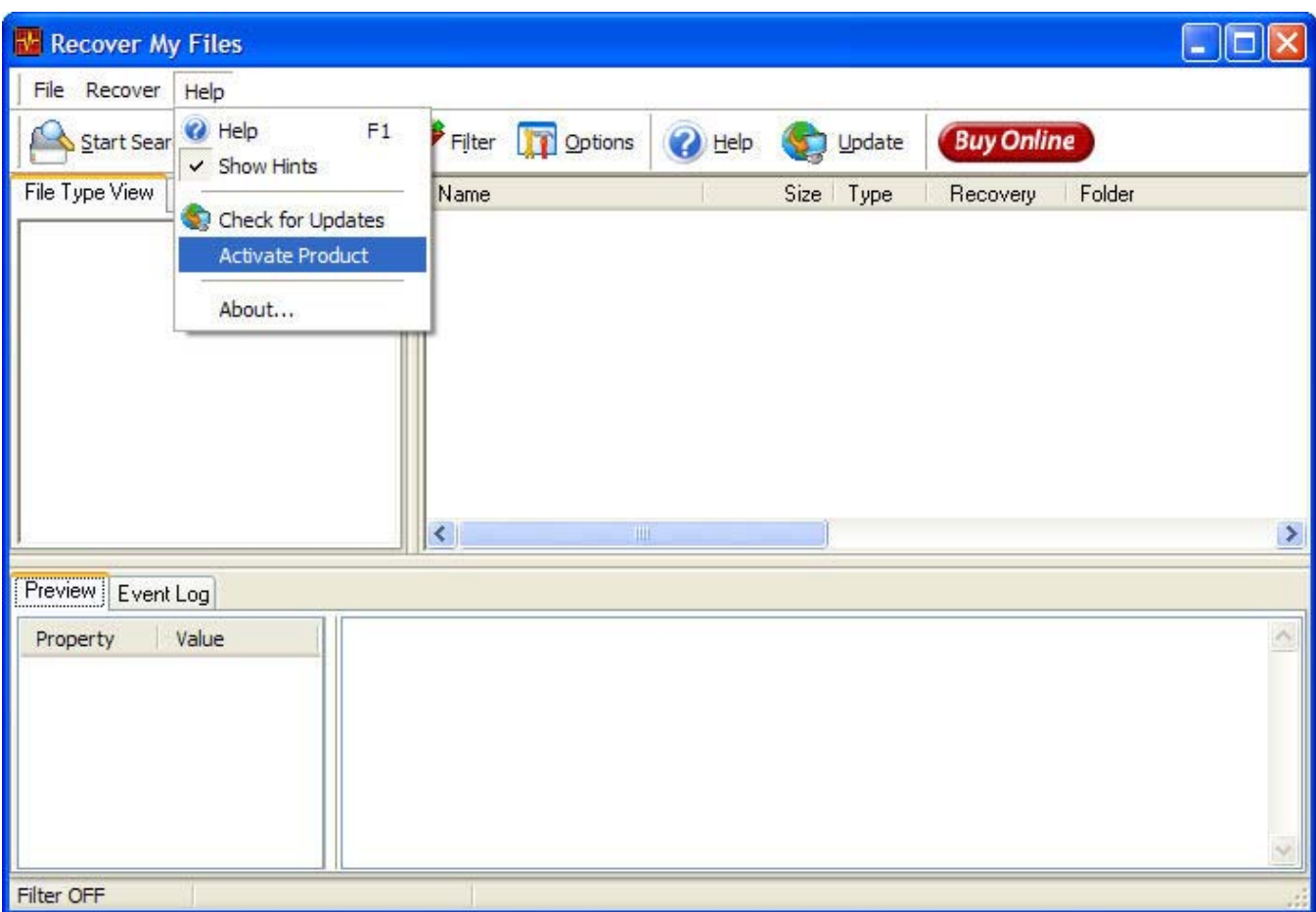

The following screen is presented (Retails customers note that you will not see the "Name" field in this screen):

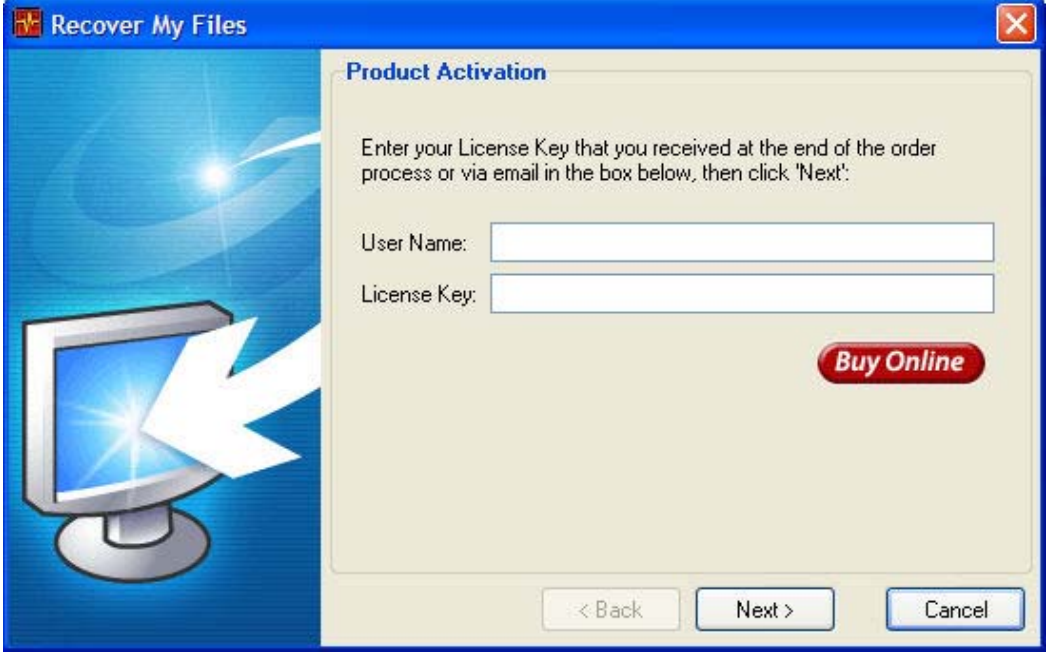

Enter your product activation details exactly as provided. Use cut and paste to avoid keying errors. Recover My Files will now be activated and you will be able to save your recovered files.

### **Troubleshooting Product Activation Problems**

#### *I have purchased on-line, when will my Product Activation key be sent to me?*

Your product activation key is provided on a web page at the end of the purchase process. It is also sent to you by email at the completion of the purchase process. If there is a delay in your credit card provider authorising the transaction, then you product activation key will be provided only by email and only after credit card validation takes place.

#### *I entered my product activation key but it says the "details you have entered are invalid"?*

If you have entered a valid product activation key but it fails check the following:

- Did you cut and paste both the user name (not required for the retail edition) and the key into the fields provided in the product activation screen?
- Are you using the latest Version, as your key may not work with earlier versions. The latest version is available from www.recovermyfiles.com or by clicking the "Update" button (in version 2.53 and greater).
- If you have recently updated the version of Recover My Files that you are using you may need to update your product activation key. Update your key on-line here.
- Are you trying to register Recover My Files on a CD? Unless you include a file called "RecoverMyFiles.ini" on the CD, you will need to enter the registration key each time you run the program from CD. The file "RecoverMyFiles.ini" should be a plain text file (create it using Windows Notepad) containing your registration details in the following format:

[Registration] UserName=Your user name UserKey=Your registration key

• Are you trying to register an internet version with a retail key? If you purchased a retail copy of Recover My Files from a store, you will need to install the version from the CD, activate it then use the Update button on the toolbar to update to the latest version.

If you continue to have product activation problems, please contact us via the support link at www.recovermyfiles.com.

> *© Copyright GetData 2008 Data Recovery Software | www.getdata.com*